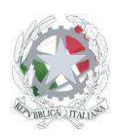

Sede Centrale: Via Roma, snc - 46019 Viadana (Mn) – Sedi Coordinate: Strada Spolverina 11 – 46100 Mantova (MN) Via dell'Artigianato 1 – 46040 Gazoldo degli Ippoliti (Mn) Telefoni: 0375.781144 – 0375.781183 Email: info@istitutosgbosco.it Pec: mnis00400b@pec.istruzione.it Sito internet: www.istitutosgbosco.gov.it

# **ISTRUZIONI PER** LA CREAZIONE DI **AULE VIRTUALI**

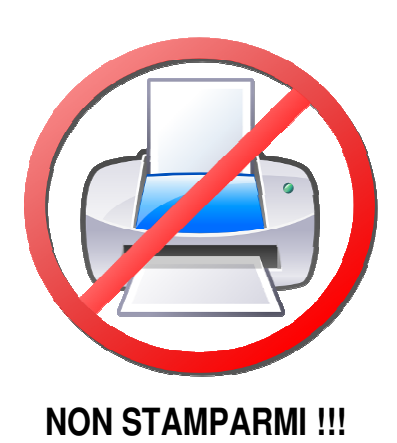

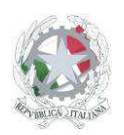

Sede Centrale: Via Roma, snc - 46019 Viadana (Mn) – Sedi Coordinate: Strada Spolverina 11 – 46100 Mantova (MN) Via dell'Artigianato 1 – 46040 Gazoldo degli Ippoliti (Mn) Telefoni: 0375.781144 – 0375.781183 Email: info@istitutosgbosco.it Pec: mnis00400b@pec.istruzione.it Sito internet: www.istitutosgbosco.gov.it

1) Accedere al registro elettronico e selezionare la voce "Aule virtuali"

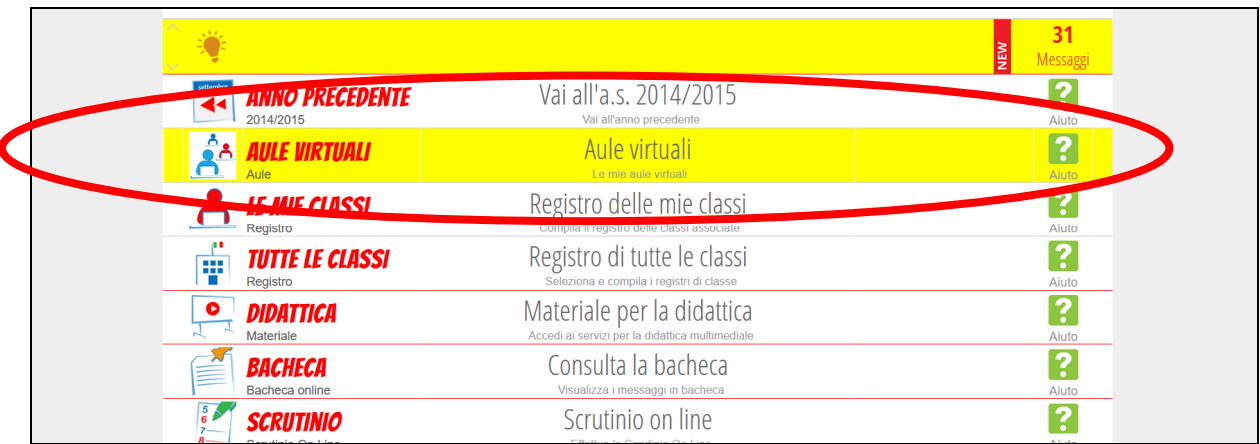

## 2) Cliccare il pulsante "Nuova"

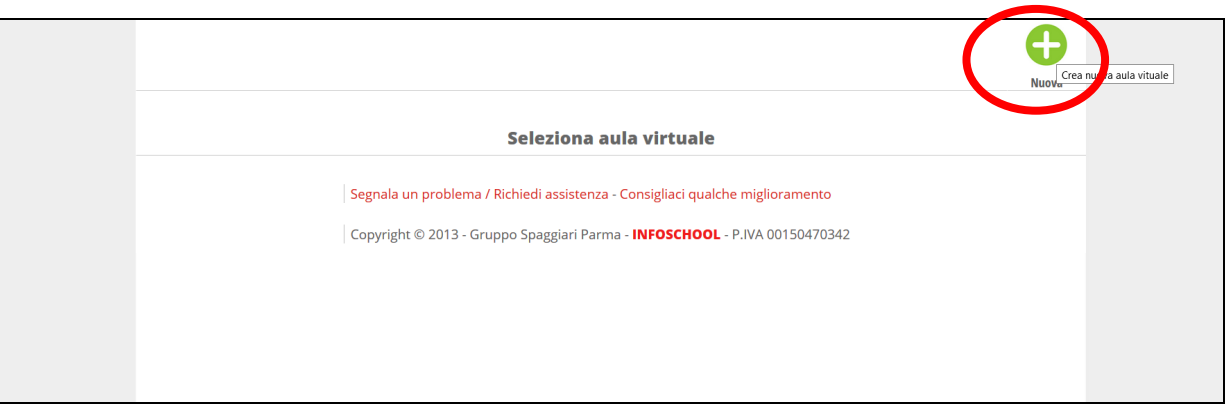

3) Inserire il nome dell'aula e cliccare conferma

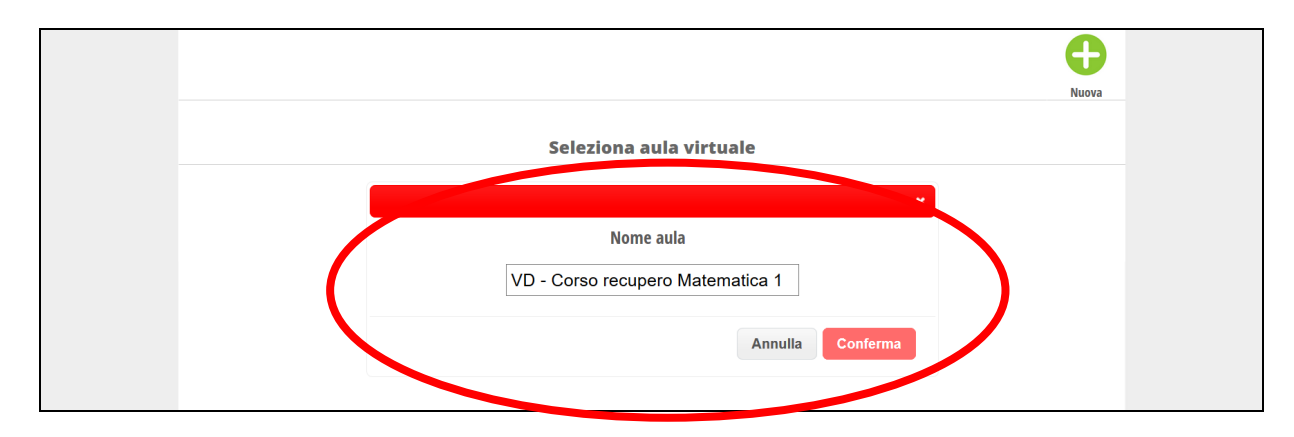

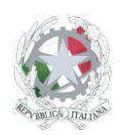

Sede Centrale: Via Roma, snc - 46019 Viadana (Mn) – Sedi Coordinate: Strada Spolverina 11 – 46100 Mantova (MN) Via dell'Artigianato 1 – 46040 Gazoldo degli Ippoliti (Mn) Telefoni: 0375.781144 – 0375.781183 Email: info@istitutosgbosco.it Pec: mnis00400b@pec.istruzione.it Sito internet: www.istitutosgbosco.gov.it

4) Cliccare il pulsante "Entra"

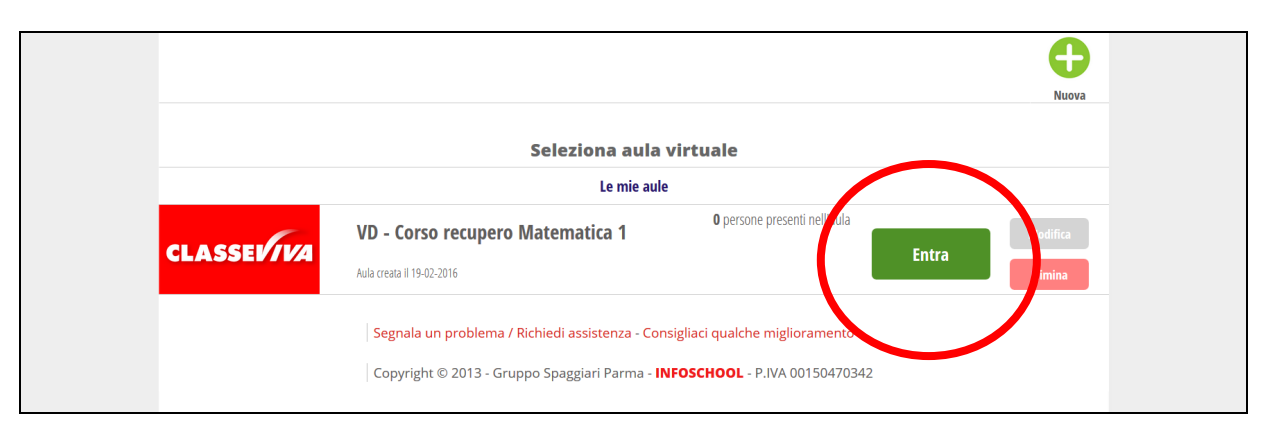

## 5) Cliccare il pulsante "Aggiungi"

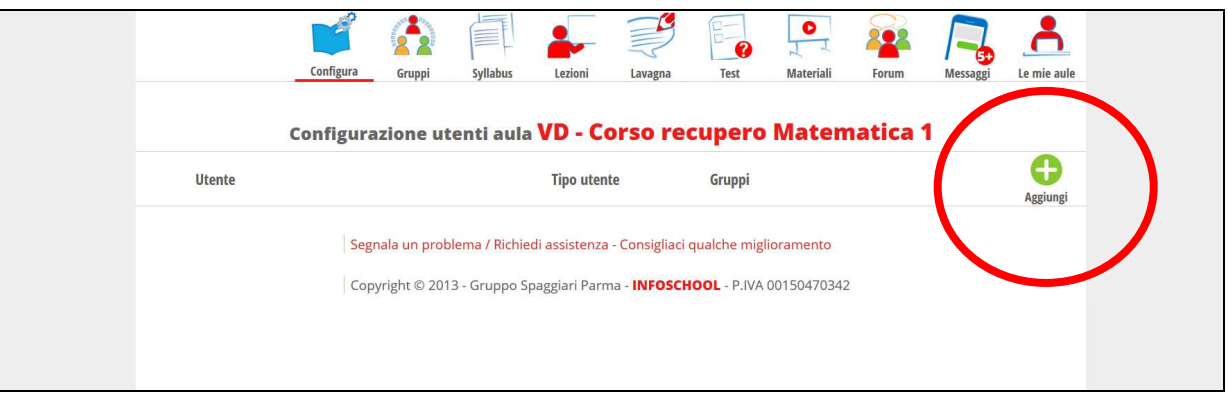

6) Inserire la classe o il nominativo dello studente nel campo "persone", quindi aggiungere lo studente con il pulsante più.

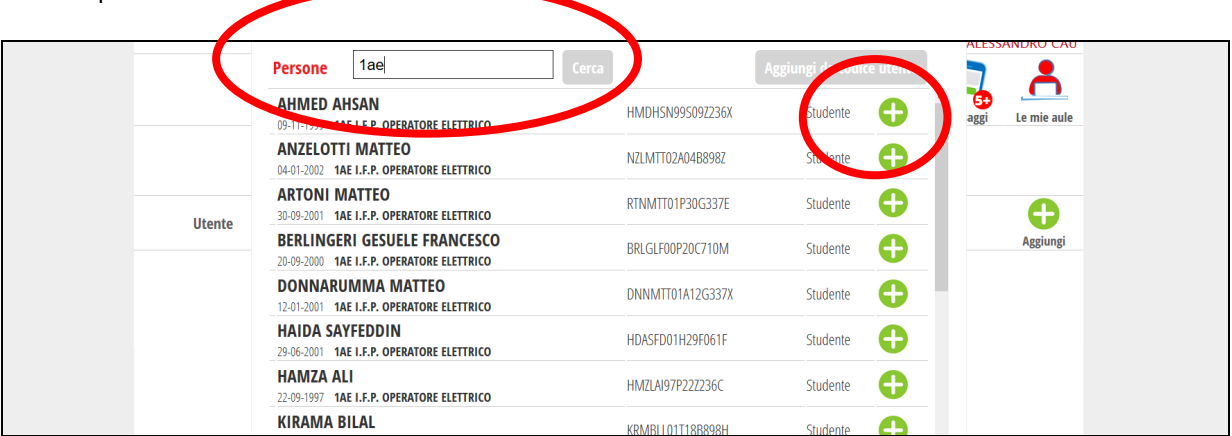

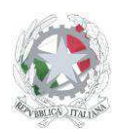

Sede Centrale: Via Roma, snc - 46019 Viadana (Mn) – Sedi Coordinate: Strada Spolverina 11 – 46100 Mantova (MN) Via dell'Artigianato 1 – 46040 Gazoldo degli Ippoliti (Mn) Telefoni: 0375.781144 – 0375.781183 Email: info@istitutosgbosco.it Pec: mnis00400b@pec.istruzione.it Sito internet: www.istitutosgbosco.gov.it

7) Inserire una nuova lezione attraverso il pulsante "lezioni" quindi "nuova lezione"

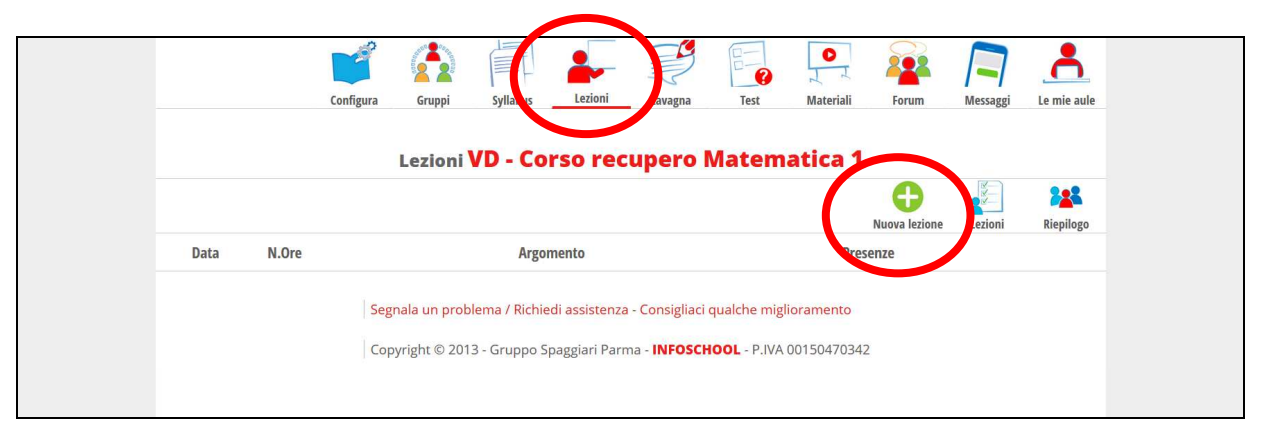

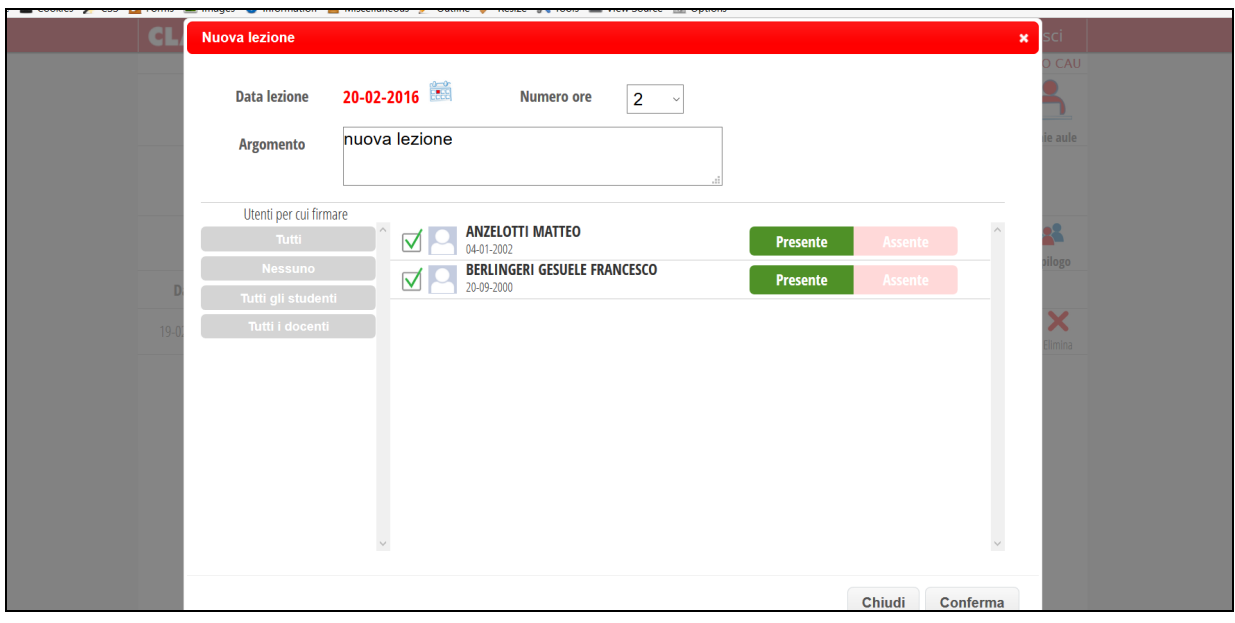